# **Dell PowerConnect W-AP130 シリーズアクセスポイント 設置ガイド**

Dell W-AP130 シリーズ ワイヤレスアクセスポイントは、IEEE 802.11n 標準の高パフォーマンス WLAN を サポートします。これらのアクセスポイントは、MIMO (Multiple-in, Multiple-out) テクノロジを使用し、 既存の 802.11a/b/g/n ワイヤレスサービスをサポートします。W-AP130 シリーズ アクセスポイントは、 Dell コントローラとの組み合わせでのみ機能します。

Dell W-AP130 シリーズ アクセスポイントは、以下の機能を提供します。

- ワイヤレストランシーバ
- プロトコルに依存しないネットワーク機能
- IEEE 802.11a/b/g/n (ワイヤレスアクセスポイント)
- IEEE 802.11a/b/g/n (ワイヤレス空気モニター )
- IEEE 802.3at PoE との互換性
- Dell コントローラを介した一元管理設定およびアップグレード

## **最小ソフトウェア要件**

W-AP130 シリーズ アクセスポイントには ArubaOS 6.1.1 以降が必要です。

## **パッケージの内容**

- W-AP130 シリーズ アクセスポイント
- 設置ガイド (本書)
- 9/16" 天井レールアダプタ
- 15/16" 天井レールアダプタ

**メモ:** 内容が違っている場合、不足している場合、または破損している場合は、サプライヤに連絡してください。必 要な場合は、元の梱包資材および箱を使用して (可能な場合) パッケージを梱包し、サプライヤに返送してください。

**メモ:** W-AP130 シリーズアクセスポイントと組み合わせて使用する追加のモニタリングキットは別売りです。詳細に ついては、最寄りの Dell 代理店に問い合わせてください。

 $\mathscr U$ 

 $\mathscr U$ 

## **デバイスの概要**

**図 1** W-AP130 シリーズ アクセスポイント (図は W-AP134)

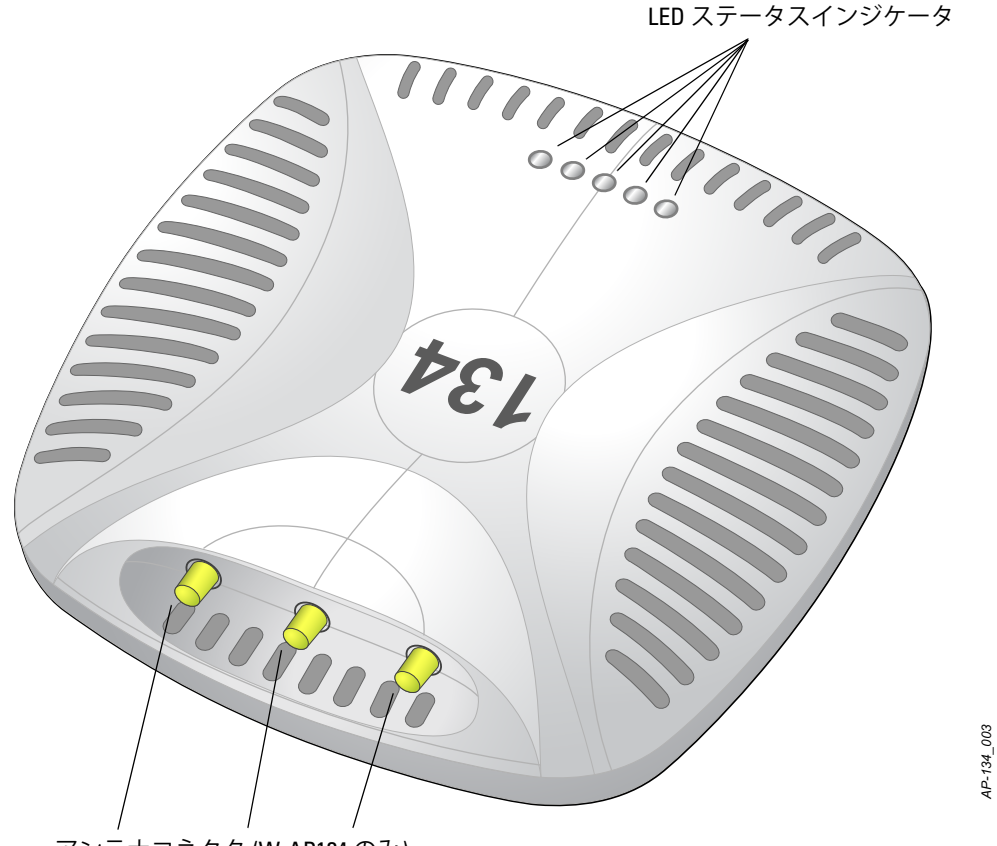

アンテナコネクタ (W-AP134 のみ)

#### **LED**

W-AP130 シリーズ アクセスポイントには、デバイスのさまざまなコンポーネントのステータスを示す 5 つの LED があります。

- PWR: W-AP130 シリーズ に電源が投入されているかどうか、およびデバイスのステータスを示します
- ENET 0: イーサネットポート 0 のステータスとアクティビティを示します
- ENET 1: イーサネットポート 1 のステータスとアクティビティを示します
- 11b/g/n: 2.4 GHz 無線のステータスを示します
- 11a/n: 5.0 GHz 無線のステータスを示します

LED とその動作の詳細については、9 [ページの表](#page-8-0) 3 を参照してください。

## **外付けアンテナコネクタ**

W-AP134 は、外付けアンテナを取り付けて使用するよう設計されています。W-AP135 には内蔵アンテナ が搭載されています。

#### **図 2** W-AP130 シリーズ の背面

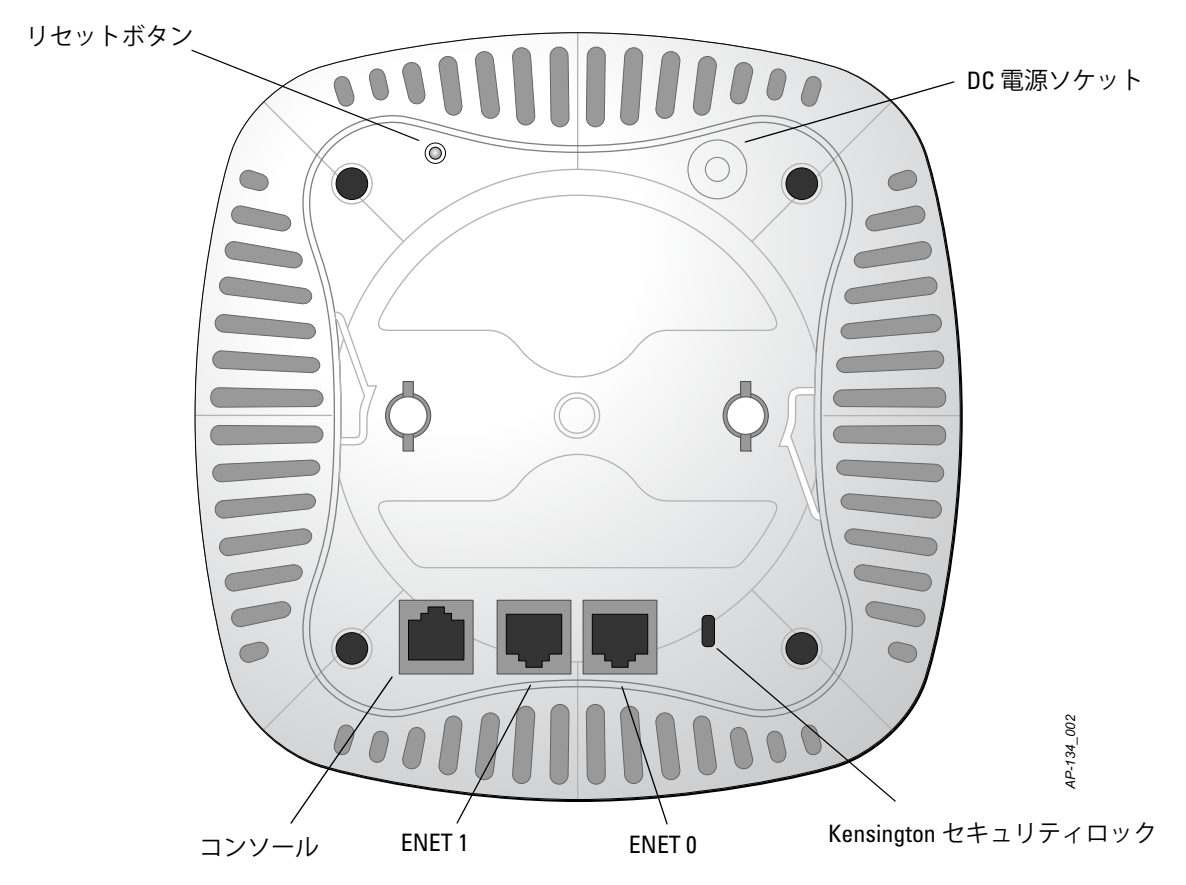

## **コンソールポート**

コンソールポートを使用してターミナルに接続し、ローカル管理を直接実行します。

### **イーサネットポート**

W-AP130 シリーズ には、10/100/1000Base-T (RJ-45) 自動検出 MDI/MDX 有線ネットワーク接続ポートが 2 つ装備されています。このポートは、IEEE 802.3at Power over Ethernet (PoE) 準拠をサポートし、 PoE Midspan インジェクタなどの給電装置 (PSE) または PoE をサポートするネットワークインターフェ イスからの DC 56V を標準の定義済み Powered Device (PD) として受け入れます。

### **DC 電源ソケット**

PoE が使用できない場合、オプションの Dell AP AC-DC アダプタキット (別売り) を使用して W-AP130 シ リーズ に給電できます。

#### **リセットボタン**

リセットボタンを使用すると、AP を出荷時の設定に戻すことができます。AP をリセットするには、次の 操作を行います。

1. AP の電源をオフにします。

- 2. クリップの先などの細くとがったものでリセットボタンを押したままにします。
- 3. リセットボタンを押したまま AP の電源をオンにします。5 秒以内に電源 LED が点滅します。
- 4. リセットボタンを放します。

リセットが完了すると、15 秒以内に電源 LED ボタンが再度点滅します。その後 AP が再起動して、出荷 時の設定に戻ります。

## **Kensington ロックスロット**

W-AP130 シリーズ には、セキュリティ強化のため Kensington セキュリティスロットが装備されています。

## **始める前に**

 $\bigwedge$ 

 $\triangle$ 

**注意:** FCC の声明: 米国以外のモデルのコントローラに設定されたアクセスポイントを米国内で設置すると、機器承 認に関する FCC 規制に違反することになります。そのような意図的な違反を行った場合、運用の中断が FCC によっ て要求され、罰金が適用されることがあります (47 CFR 1.80)。

#### **注意:** EU の声明:

2.4 GHz および 5 GHz 帯域幅で運用する低電力無線 LAN 製品。制限の詳細については、『Dell PowerConnect W-Series ArubaOS 6.1 ユーザーガイド』を参照してください。

Produit réseau local radio basse puissance operant dans la bande fréquence 2.4 GHz et 5 GHz. Merci de vous referrer au Dell PowerConnect W-Series ArubaOS 6.1 User Guide pour les details des restrictions.

Low Power FunkLAN Produkt, das im 2.4 GHz und im 5 GHz Band arbeitet. Weitere Informationen bezlüglich Einschränkungen finden Sie im Dell PowerConnect W-Series ArubaOS 6.1 User Guide.

Apparati Radio LAN a bassa Potenza, operanti a 2.4 GHz e 5 GHz. Fare riferimento alla Dell PowerConnect W-Series ArubaOS 6.1 User Guide per avere informazioni detagliate sulle restrizioni.

## **設置前のネットワーク要件**

WLAN の計画が完了し、適切な製品および設置場所を決定した後、Dell アクセスポイントを展開する前 に Dell コントローラをインストールして、初期設定を行う必要があります。

コントローラの初期設定については、『Dell PowerConnect W-Series ArubaOS 6.1 クイックスタートガイド』 でご使用のコントローラにインストールされているソフトウェアバージョンを確認してください。

### <span id="page-3-0"></span>**設置前のチェックリスト**

W-AP130 シリーズ アクセスポイントを設置する前に、以下のコンポーネントが揃っていることを確認し てください。

- W-AP134 の場合: ネットワーク展開計画で指定されている外部アンテナ
- 必要な長さの CAT5 以上の UTP ケーブル
- 以下のいずれかの電源装置
	- IEEE 802.3at 対応の Power over Ethernet (PoE)
	- POE は、任意の給電装置 (PSE) コントローラまたは Midspan の PSE デバイス
	- Dell 12 VDC AP AC-DC アダプタキット (別売)
- ネットワークでプロビジョニングされた Dell コントローラ
	- アクセスポイントへのレイヤ 2/3 ネットワーク接続
	- 以下のいずれかのネットワークサービス
		- Aruba Discovery Protocol (ADP)
		- <sup>z</sup> "A" レコードのある DNS サーバ
		- ベンダ固有のオプションのある DHCP サーバー

### **セットアッププロセスのまとめ**

**メモ:** [設置前のチェックリスト](#page-3-0) AP を設置する前に、「W-AP130 シリーズ」に記載されているアイテムを確認すること が重要です。

W-AP130 シリーズアクセスポイントを正常にセットアップするには、5 つのタスクを完了する必要があり ます。これらのタスクは、次の順序で実行する必要があります。

- 1. 設置前の接続を確認します。
- 2. 各 AP の設置場所を特定します。
- 3. 各 AP を設置します。
- 4. 設置後の接続を確認します。
- 5. 各 AP を設定します。

**注意:** アクセスポイントは無線伝送デバイスで、政府規制の対象となります。ネットワーク管理者は設定の責任を 負い、アクセスポイントの運用は無線法の規制に準拠する必要があります。特に、アクセスポイントは、その使用 場所に適したチャネル割り当てを使用する必要があります。

 $\mathscr{U}$ 

 $\triangle$ 

 $\mathscr{U}$ 

**メモ:** Dell は、政府の要求に基づき、権限のあるネットワーク管理者だけが設定を変更できるように W-AP130 シリー ズ アクセスポイントを設計しています。AP の設定の詳細については、『Dell PowerConnect W-Series ArubaOS 6.1 クイッ クスタートガイド』および『Dell PowerConnect W-Series ArubaOS 6.1 ユーザーガイド』を参照してください。

## **設置前の接続の確認**

AP をネットワーク環境に設置する前に、AP の電源を入れたときにコントローラの検出および接続が可能 であることを確認してください。

特に、以下の条件を確認する必要があります。

- ネットワークに接続したときに各 AP に有効な IP アドレスが割り当てられること
- AP がコントローラを検出できること (モビリティコントローラ検出)

コントローラの検出および接続の手順については、『Dell PowerConnect W-Series ArubaOS 6.1 クイックス タートガイド』を参照してください。

## **設置場所の特定**

W-AP130 シリーズ アクセスポイントは、天井レール (付属のアダプタを使用) または壁 (別売のウォール マウントアダプタを使用) に取り付けることができます。Dell の Airwave VisualRF ソフトウェアアプリ ケーションによって生成される AP 設置マップを使用して、適切な設置場所を決定してください。各設置 場所は目的の対象領域の中心に可能な限り近く、障害物や明白な干渉源のない場所である必要がありま す。これらの RF 吸収材/反射材/干渉源は RF プロパゲーションに影響するので、計画フェーズで考慮に入 れ、RF 計画で調整する必要があります。

### **識別されていない既知の RF 吸収材/反射材/干渉源**

設置フェーズにおいて現場で既知の RF 吸収材、反射材、および干渉源を識別することが重要です。AP を 設置場所に固定する際は、これらの要因を考慮に入れてください。RF パフォーマンスを低下させる原因 には以下のものがあります。

- セメントやブロック
- 水分を含む物体

<sup>z</sup> 金属

 $\triangle$ 

- <sup>z</sup> 電子レンジ
- コードレスの電話やヘッドホン

## **AP の設置**

 $\mathscr U$ **メモ:** すべての Dell 製品に対するサービスは、トレーニングを受けたサービス担当者が実施する必要があります。

## **天井レールアダプタの使用**

AP130 シリーズには、9/16" と 15/16" の天井レールに対応する 2 種類のアダプタが付属しています。

**注意:** デバイスを天井に取り付ける際は、AP が天井タイルレールに確実に固定されることを確認してください。 設置が不適切な場合、人や機器の上にデバイスが落下する危険があります。

1. AP の設置場所の近くに穴を開けて必要なケーブルを敷設します。

- 2. アダプタを留め具に対して 30 度ほど斜めにして AP の背面に置きます ([図](#page-5-0) 3 を参照)。
- 3. アダプタを右にひねって留め具に固定します ([図](#page-5-0) 3 を参照)。

<span id="page-5-0"></span>**図 3** 天井レールアダプタの取り付け

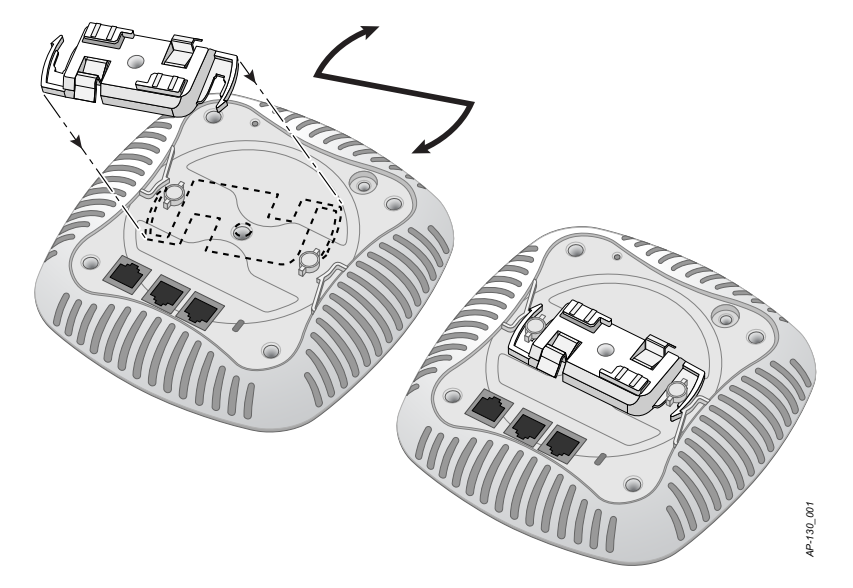

- 4. 必要に応じて、コンソールケーブルを AP 背面のコンソールポートに接続します。
- 5. 天井タイルレールに対して約 30 度の角度で AP の天井タイルレール取り付けスロットを合わせます ([図](#page-6-0) 4 を参照)。ケーブルは天井タイルの上でたるませます。
- 6. 天井タイルに向かって AP を時計回りに回転させ、デバイスを天井タイルレールに固定します。

<span id="page-6-0"></span>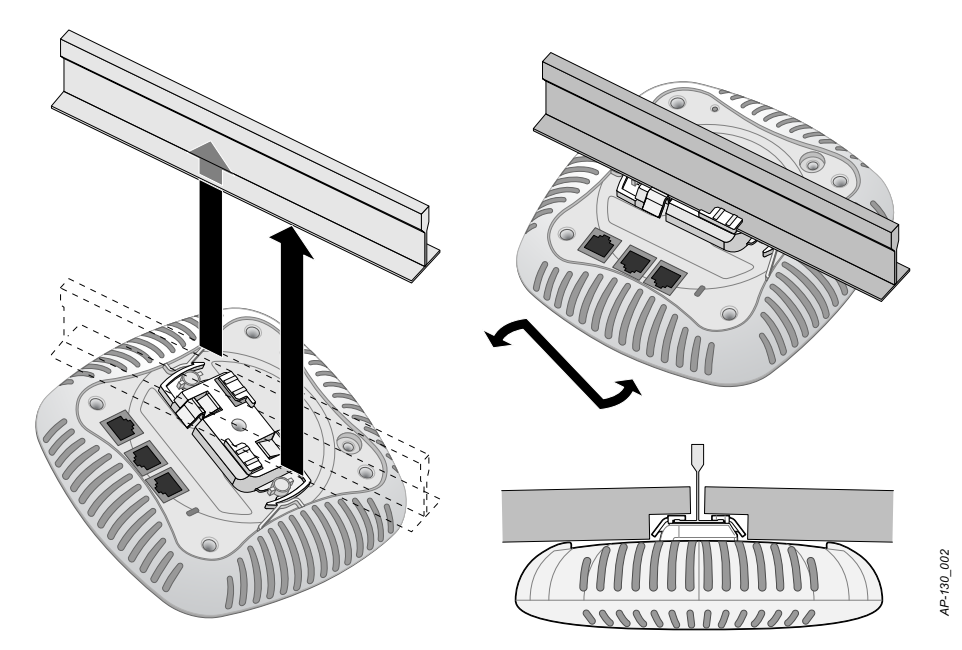

7. メーカーのドキュメントを参照して W-AP134 に外部アンテナを設置し、AP のアンテナインターフェ イスにアンテナを接続します。

## **必要なケーブルの接続**

該当する規制および慣習に従ってケーブルを設置します。

## **イーサネットポート**

RJ45 イーサネットポート (ENET0 および ENET1) は、10/100/1000Base-T 自動検出 MDI/MDX 接続をサ ポートします。これらのポートを使用して、AP をツイストペアイーサネット LAN セグメントに接続する か、直接 Dell コントローラに接続します。最長 100 m の 4 線または 8 線のカテゴリ 5 UTP ケーブルを使 用してください。

10/100/1000 Mbps イーサネットポートは、AP の底部にあります。これらのポートには[、表](#page-6-1) 1 に示すピン 出力の RJ-45 メスコネクタがあります。

<span id="page-6-1"></span>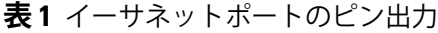

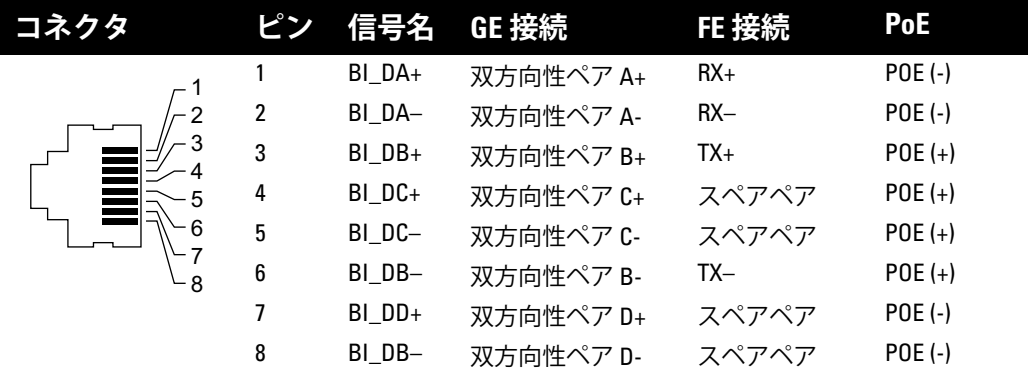

## **シリアルコンソールポート**

シリアルコンソールポートを使用すると、AP をシリアルターミナルまたはラップトップに接続して、直 接ローカル接続を行うことができます。このポートは[、表](#page-7-0) 2 に示すピン出力のあるRJ-45 メスコネクタで す。次のいずれかの方法で、このポートを接続します。

- イーサネットケーブルを使用してターミナルまたはターミナルサーバーに直接接続します。
- AP の RI-45 (メス) コネクタを DB-9 (オス) コネクタに変換するモジュラコネクタを使用して、RS-232 ケーブルでアダプタをラップトップに接続します[。図](#page-7-1) 5 は、アダプタのコネクタの詳細を示しています。

### <span id="page-7-0"></span>**表 2** コンソールポートのピン出力

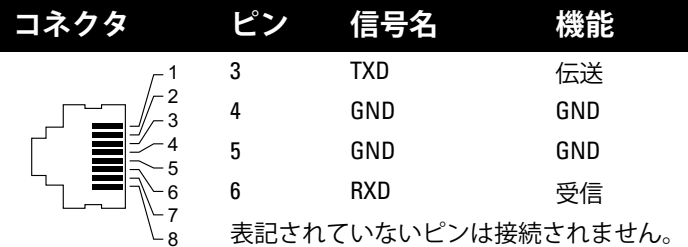

#### <span id="page-7-1"></span>**図 5** RJ-45 (メス) から DB-9 (オス) へのモジュラアダプタ変換

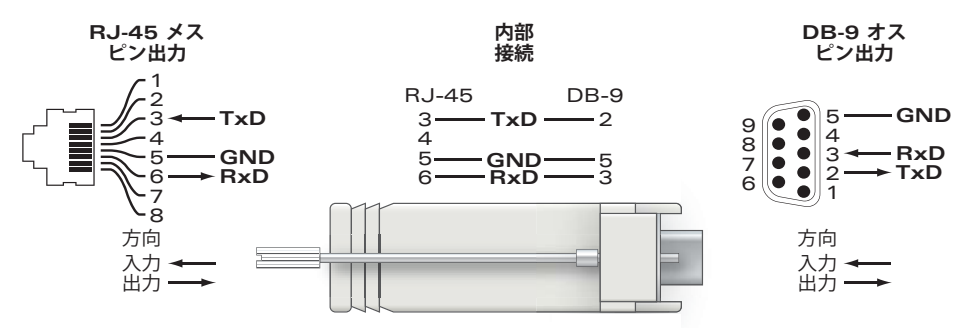

## **電源接続**

 $\mathscr{U}$ 

W-AP130 シリーズ には、AC-DC 電源アダプタによる給電を行うための 12V DC 電源ソケットがあります。

**メモ:** POE と DC 電源が両方とも使用可能な場合、POE 電圧が AP の給電に十分でない場合でも AP では POE が使用さ れます。

## **設置後の接続の確認**

AP に組み込まれた LED を使用して、AP に給電が行われていること、および初期化が正常に行われてい ることを確認できます ([表](#page-8-0)3を参照)。設置後のネットワーク接続の確認の詳細については、『Dell PowerConnect W-Series ArubaOS 6.1 クイックスタートガイド』を参照してください。

### <span id="page-8-0"></span>**表 3** W-AP130 シリーズ の LED の状態

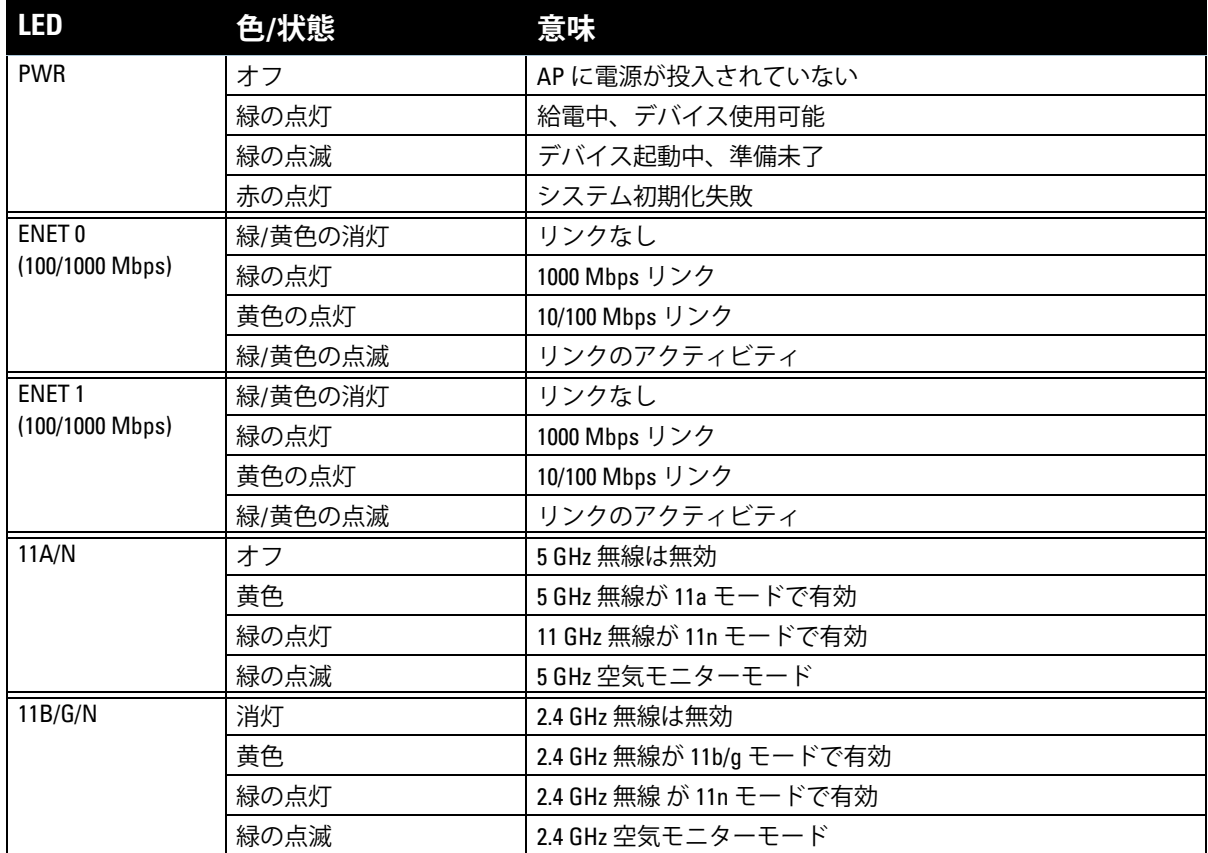

## **W-AP130 シリーズ の設定**

## **AP のプロビジョニング/再プロビジョニング**

プロビジョニングパラメータは、AP ごとに一意です。これらのローカル AP パラメータはコントローラで 初期設定されていて、AP にプッシュされ、AP 自身に保存されます。Dell は、プロビジョニング設定を ArubaOS WebUI からのみ行うことをお勧めします。詳細については、『Dell PowerConnect W-Series ArubaOS 6.1 ユーザーガイド』を参照してください。

## **AP 設定**

設定パラメータはネットワークまたはコントローラに固有で、コントローラ上で設定および保存されま す。ネットワーク設定は AP にプッシュされますが、コントローラに保存されたまま維持されます。

## **製品仕様**

### **機械部**

- <sup>z</sup> 寸法 (アンテナ格納時) (高 x 幅 x 奥行):
	- 6.69 インチ x 6.69 インチ x 1.77 インチ
	- $17.0 \text{ cm} \times 17.0 \text{ cm} \times 4.5 \text{ cm}$
- 重量: 760 g/1.68 ポンド
- 出荷時の寸法
	- 11.22 インチ x 9.45 インチ x 2.76 インチ
	- $28.5$  cm x 24.0 cm x 7.0 cm
- <sup>z</sup> 動作温度

 $\mathscr U$ 

■ 使用時: 0°C  $\sim$  50°C (32°F  $\sim$  122°F)

**メモ:** この AP を Sunny SYS1357-1812 電源アダプタと組み合わせて使用する場合、動作時の温度範囲は 0ºC ~ 40ºC (32ºF ~ 104ºF) に狭まります。

- 保管時: -40°C  $\sim$  70°C (-40°F  $\sim$  158°F)
- 相対湿度: 5% ~ 95% (結露なし)
- <sup>z</sup> 設置方法:
	- 天井 (付属アダプタ使用)
	- 壁 (別売アダプタ使用)
- <sup>z</sup> アンテナ:
	- 6つの一体型アンテナエレメント (W-AP135)
	- 外付けアンテナ用の 3 つの RP-SMA インターフェイス (W-AP134)
- 視覚的なステータスインジケータ (LED): [表](#page-8-0) 3 を参照

#### **電子部**

- イーサネット:
- 2つの 10/100/1000Base-T 自動検出イーサネット RJ-45 インターフェイス
- MDI/MDX
- IEEE 802.3 (10Base-T)、IEEE 802.3u (100Base-T)。IEEE 802.3ab (1000Base-T)
- Power over Ethernet (IEEE 802.3at 準拠)、48V DC/350 mA (ピン構成は 7 [ページの表](#page-6-1) 1 を参照)
- <sup>z</sup> 電源:
	- 12 V の DC 電源インターフェイス (AC-DC 電気アダプタによる給電をサポート)

**メモ:** 米国またはカナダで Dell から提供されているもの以外の電源アダプタを使用する場合は、cULus (NRTL) 規格に 準拠した出力 12 V DC、最小 1.25A で、"LPS" または "Class 2" とマークされ、米国およびカナダの標準の電源コンセン トに適したアダプタを使用してください。承認済み電源アダプタについては、次のサイトを参照してください: support.dell.com

■ イーサネットポートの POE サポート: – 802.3at 準拠 POE 給電デバイス

 $\mathscr U$ 

## **ワイヤレス LAN**

- ネットワーク標準: IEEE 802.11b、IEEE 802.11g、IEEE 802.11a、および IEEE 802.11n
- <sup>z</sup> アンテナのタイプ:
	- 一体型 802.11a/b/g/n オムニ高ゲインアンテナ
	- 取り外し可能な 802.11a/b/g/n オムニ高ゲインアンテナ
- アンテナゲイン (一体型アンテナ):
	- 2.4  $\sim$  2.5 GHz (最大)
	- 5.180  $\sim$  5.825 GHz (最大)
- 無線テクノロジ:
	- 直交波周波数分割多重 (OFDM) 方式
	- 直接拡散 (DSSS) 方式
	- 3 x 3 MIMO、空間ストリーム数最大 3
- 無線モジュレーションのタイプ:
	- 802.11b CCK、BPSK、OPSK
	- 802.11a/g/n CCK、BPSK、QPSK、16-QAM、64-QAM
- メディアアクセス制御: CSMA/CA (ACK あり)
- サポートされる周波数帯域 2.4GHz:
	- 2.400 ~ 2.4835GHz (グローバル)、チャネルは国固有
- サポートされる周波数帯域 5GHz:
	- 5.150 ~ 5.250GHz (低帯域幅)、国固有
	- 5.250 ~ 5.350GHz (中帯域幅)、国固有
	- 5.470 ~ 5.725GHz (ヨーロッパ)、国固有
	- 5.725 ~ 5.850GHz GHz (高帯域幅)、国固有
- データレート:
	- 802.11b 1、2、5.5、11 Mbps (チャネルごと)
	- 802.11g 6、9、12、18、24、36、48、および 54 Mbps (チャネルごと)
	- 802.11a 6、9、12、18、24、36、48、および 54 Mbps (チャネルごと)
	- 802.11n データレート MCS0 MCS23 (6.5 Mbps  $\sim$  450 Mbps)

## **Dell 製機器の適切な廃棄**

Global Environmental Compliance および Dell 製品に関す最新情報については、www.dell.com を参照してく ださい。

### **電気設備および電子機器の廃棄**

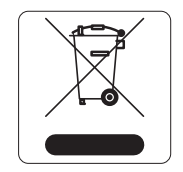

EU 加盟国、ノルウェー、およびスイスで Dell 製品を廃棄する場合、左側に示すマーク を貼付し、個別に回収および処理を行う必要があります。これらの国で対象製品の処理 を行う場合は、WEEE (Waste of Electrical and Electronic Equipment) 2002/96EC 指令が 導入されている国の該当する国際法に準拠する必要があります。

## **欧州連合 RoHS**

Dell 製品は、EU Restriction of Hazardous Substances Directive 2002/95/EC (RoHS) に **DALIC** も準拠しています。EU RoHS は、電気機器および電子機器の製造における特定の危 TUTT 険物質の使用を制限する指令です。特に、RoHS 指令で制限されている物質は、鉛 (印刷基板アセンブリで使用されるはんだを含む)、カドミウム、水銀、六価クロム、およびブロムです。 一部の Dell 製品は、RoHS 指令の付録 7 に記載されている例外の対象です (印刷基板アセンブリで使用す るはんだの鉛)。左側に示す "RoHS" のラベルが添付された製品およびパッケージは、この指令に準拠して いることを示します。

## **中国における RoHS**

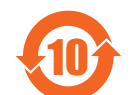

Dell 製品は、中国における環境宣言機器にも準拠しており、左側に示す "EFUP 10" ラベル が貼付されています。

#### 有毒有害物质声明 **Hazardous Materials Declaration**

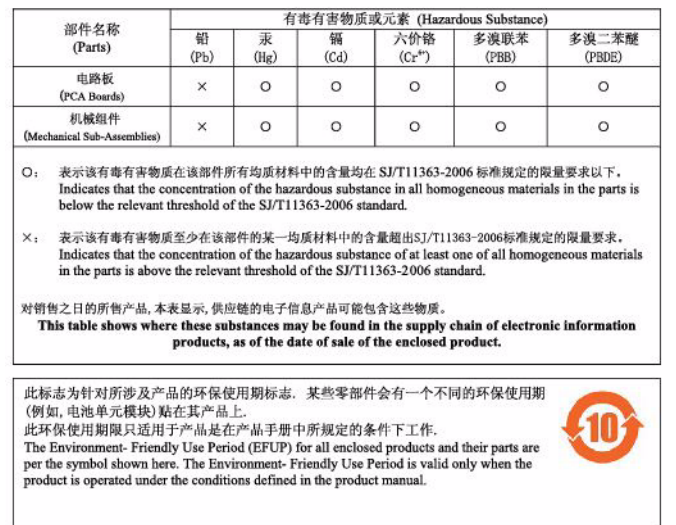

## **安全性および規制準拠**

Dell は、国固有の規制および追加の安全性と規制情報を含む多言語ドキュメントをすべての Dell ハード ウェア製品で提供しています。『Dell PowerConnect W-Series 安全、環境、および規制に関する情報』ド キュメントは、本製品に含まれています。

## **FCC クラス B パート 15**

このデバイスは米国連邦通信委員会 (FCC) 規則のパート 15 に準拠しています。操作においては、次の 2 つ の条件を満たす必要があります。

- このデバイスが有害な干渉を発生しない。
- このデバイスは、望ましくない動作を生じさせる可能性のある干渉を含め、すべての干渉を許容する。

**注意:** 法令準拠の責任を負う当事者の明示的な承認を受けずに、このユニットに対して変更または改変を行うと、 この機器を使用する権限を失う場合があります。

この機器は、FCC 規則の Part 15 に準じた Class B デジタルデバイスの制限に関する試験に適合していま す。この機器は、無線周波数エネルギーを生成および使用し、および無線周波数エネルギーを放射する可 能性があります。適切な手順に従って設置および使用しない場合、無線通信に対する有害な干渉が発生す ることがあります。

 $\bigwedge$ 

この機器によって干渉が発生した場合 (機器の電源投入および切断によって確認できます)、ユーザーは以 下の手段を使用して干渉を修正することが推奨されます。

- 受信アンテナの向きを変える、または設置場所を変更する。
- <sup>z</sup> 機器と受信機の距離を離す。
- <sup>z</sup> 受信機が接続されている電源コンセントとは別のコンセントに機器を接続する。
- ラジオ/テレビの販売店または技術者にサポートを依頼する。

この機器は、Industry Canada の ICES-003 で「Digital Apparatus」と呼ばれる干渉発生機器に関する標準で 規定されている、電波雑音に関するクラス B 制限に適合しています。

Cet apareil numerique de la classe B respecte toutes les exigencies du Reglement sur le materiel brouilleur du Canada.

## **EU 規制への適合**

この製品には、R & TTE 指令 (99/5/EC) の条項に基づき、CE マークが付与されています - CE 2280(!)。Dell は、この W-AP134 および W-AP135 デバイスモデルが指令 1999/5/EC の必須要件と他の該当条項に適合し ていることをここに宣言します。CE 2280(!)

指令 1999/5/EC に対する適合宣言は、EU 共同体の次の場所で確認できます。

**注意:** RF 放射に関する声明: 本製品は、FCC RF 放射制限に準拠しています。本製品を 2.4 GHz および 5 GHz で運用す る場合、放射体とユーザーの身体の間の距離は 35 cm (13.78 インチ) 以上にしてください。このトランスミッタは、 その他のアンテナまたはトランスミッタと一緒に設置または運用しないでください。5.15 ~ 5.25 GHz の周波数で運 用する場合、移動体衛星システムとの有害な干渉を軽減するために、このデバイスは室内での使用に制限されます。

### **GS に関する声明**

 $\triangle$ 

このデバイスは、画像表示を行う作業場で視界に直接入る位置での使用を意図していません。画像表示を 行う作業場では、反射による不快感を防ぐため、このデバイスを視界に直接入る位置に配置しないでくだ さい。

このページは意図的に空白にしています。

このページは意図的に空白にしています。

## **サポート連絡先**

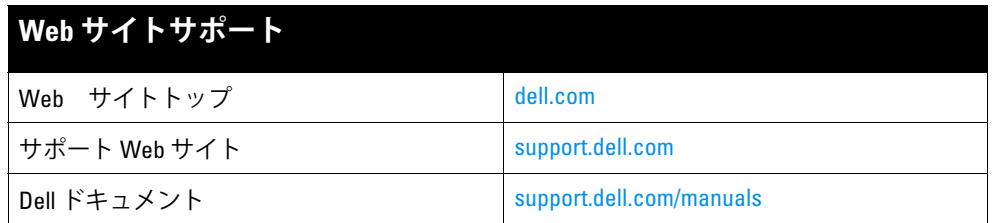

#### **Copyright**

© 2011 Aruba Networks, Inc. **ARRY ARIC AREA AREA NETWORKS®**, Aruba Wireless Networks®, Aruba the Mobile Edge Company の登録ロゴ、および Aruba Mobility Management System® は Aruba Networks の商標です。Dell™、DELL™ の ロゴ、および PowerConnect™ は Dell Inc. の商標です。

All rights reserved. 本書に記載された仕様は、予告なく変更されることがあります。

米国製。その他のすべての商標は、それぞれの所有者に帰属します。

**オープンソースコード**

一部の Aruba 製品には、GNU General Public License (GPL)、GNU Lesser General Public License (LGPL)、およびその 他のオープンソースライセンスの対象となるソフトウェアコードを含むサードパーティ製のオープンソースソフト ウェアコードが含まれています。使用されているオープンソースコードは、以下のサイトで参照できます。

http://www.arubanetworks.com/open\_source

#### **法的通知**

個人または企業による Aruba Networks, Inc. スイッチングプラットフォームおよびソフトウェアの使用により、その他 のベンダの VPN クライアントデバイスが排除された場合、その個人または企業はこの行為に対する責任を完全に受諾 したものとみなし、Aruba Networks, Inc. に対して、これらのベンダの利益となる著作権の侵害に関連して起こされる 可能性のあるすべての法的行為から補償するものとします。